# Introduction to Computation and Programming

#### **Miscellaneous topics: files, exceptions, plotting, randomness, and Monte Carlo simulation**

Reading: [Guttag, Sections 4.6, 7.1, 7.3, 11.1,16.4]

Slides prepared for EECE 230C, Fall 2018-19, MSFEA, AUB

Material on plotting added during the offering of EECE 230, Spring 2018-19, MSFEA, AUB

Material in these slides is based on [Guttag, Chapters 4, 7, 11, and 16], [MIT OpenCourseWare, 6.0001, Lecture 7, Fall 2016], and [matplotlib](https://matplotlib.org/users/pyplot_tutorial.html) tutorial

#### **Outline**

- Files:
	- Handling files in Pyhon
	- Reading, writing, and appending
- II. Exceptions and assertions:
	- **try-except statement to handle exceptions**
	- assert statement
- III. Plotting in Python
- IV. Generating random numbers in Python
- V. Monte Carlo Simulation: approximating  $\pi$

#### I. Files

## I. Handling files in python

General structure:

```
nameHandle = open(fileName, mode)
#process the file and when done close it: 
nameHandle.close()
```
- **fileName** : string containing the name of the file, e.g., "File3.txt" or "D:/HOME/…./File3.txt"
- **mode**: 'r' for reading, 'w' for writing, and 'a' for appending. There are also other modes we will not work with
- **nameHandle**: file handle returned by the open function

#### I. Reading a file in a one shot: read method

#### **nameHandle** = open(**fileName**, 'r')

# The file pointer is now in the beginning of the file # Read the whole file into a single string **s**:

#### **s** = **nameHandle**.read()

# Now the pointer is at the end of the file

#### **nameHandle**.close()

# process the string **s**

• Example: write a function to display file, given fileName

## I. Reading files in a one shot: read method (Continued)

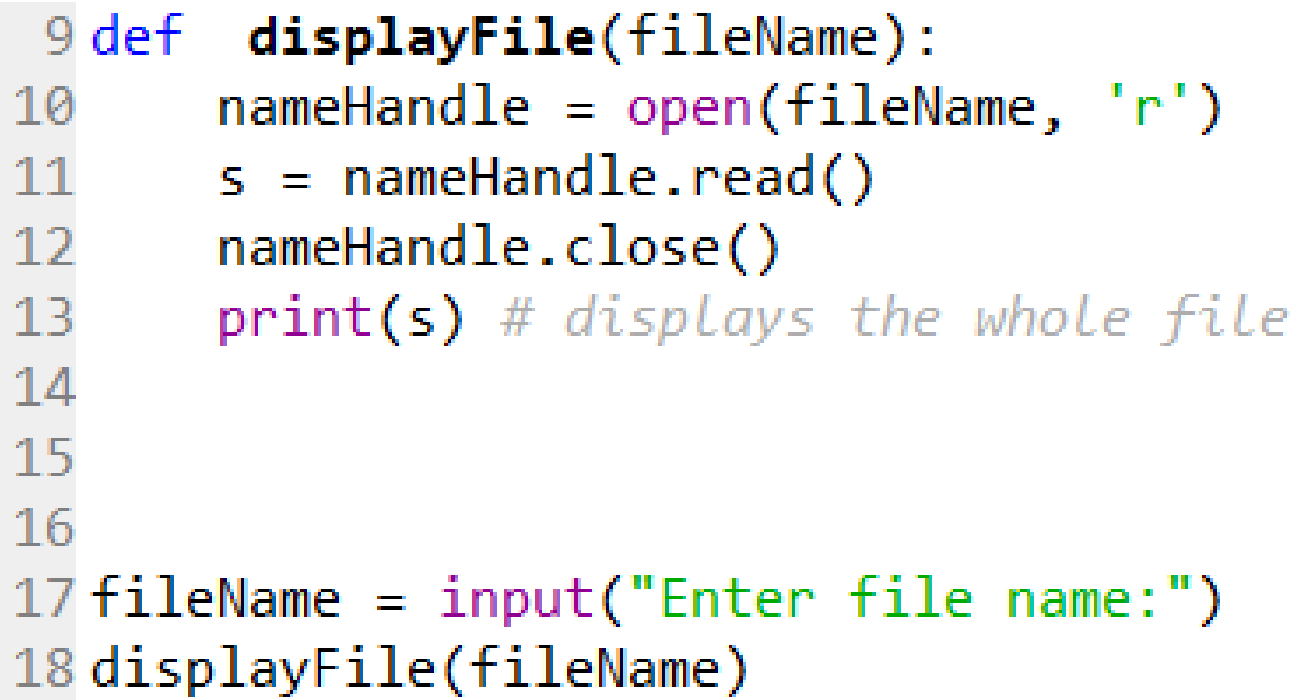

## I. Reading files line by line

#### **nameHandle** = open(**fileName**, 'r')

# Python can view the file as sequence of lines, each line is a string

#### for **line** in **nameHandle:**

# Process line, which is of type string **nameHandle**.close()

Example: write a function to display file **with line numbers**, given fileName

## I. Reading a file line by line (Continued)

```
displayFileWithLineNumbers(fileName):
20 def
       nameHandle = open(filename, 'r')21
22
       i = 123
       for line in nameHandle:
24
            print("Line", i, ":", line, end = '')25
            i+126
       nameHandle.close()
                                              To avoid double new 
27
                                              lines: as a string, line 
28 fileName = input("Enter file name:")
                                              ends with '\n' 
29 displayFileWithLineNumbers(fileName)
                                              (except possibly for 
                                              the last line)
```
#### I. Writing on a file: write method

#### **nameHandle** = open(**fileName**, 'w')

# A new file is created and file pointer is at the beginning of the file **nameHandle**.write( input argument **s** of type string) # Now the file consists of **s** and pointer moved # Use write method again to write another string and so on # When done close (otherwise, some writes may not be saved) **nameHandle**.close()

#### I. Writing on a file: write method (Continued)

```
nameHandle = open('testingWrite.txt', 'w')nameHandle.write("abc")
nameHandle.write("de\n")
nameHandle.write("f g")
nameHandle.close()
```
*Content of testingWrite.txt:*

#### I. Writing on a file: write method (Continued)

```
nameHandle = open('testingWrite.txt', 'w')nameHandle.write("abc")
nameHandle.write("de\n")
nameHandle.write("f g")
nameHandle.close()
```
*Content of testingWrite.txt:* abcde

f g

#### I. Append mode

- What if the file you want to write on already exists and instead of overwriting you want to append new strings?
- Instead of **nameHandle** = open(**fileName**, 'w') use **nameHandle** = open(**fileName**, 'a')
- It will create a new file only if the file doesn't exist

#### II. Exceptions

#### II. Back to read mode

- What if the file we are trying to read doesn't exist?
- Python script will crash/terminate with a: **FileNotFoundError**: [Errno 2] No such file or directory
- This is a good thing as we don't program to continue in abnormal situations
- This is an unhandled exception raised by Python.
- Exception: "something that does not conform to the norm"
- We can handle exceptions

#### II. Other common exceptions

• Include:

 $\blacktriangleright$ TypeError: e.g.,  $1$ /"abc" IndexError: e.g., **L**=[ "a","b" ] and then try to access **L**[2] ValueError: e.g., int("abc") (int("12") works fine) ZeroDivisionError: e.g., 1/0

## II. Handling exceptions: try-except statement: basic structure

#### try:

Code Block A

#### except:

Code Block B will be executed if an exception was raised in Code Block A, instead of program crashing

#### try:

Code Block A except Error\_1: Code Block B\_1

#### ….

…

except Error\_k: Code Block B\_k: will execute only if Error\_k was raised in Block A

#### except:

Code Block B: will execute if an exception other than all the above was raised in Block A

## II. Handling Exceptions: Example 1: FileNotFoundError

Let's say that instead of program crashing if file not found, you want to handle the situation as follows:

Write function readFile(**fileName**), which given the name of file, tries to read it single shot using the read method and returns the tuple (**s**,**fileFound**), where:

- If the file is found, **fileFound** should be True, and **s** a string consisting of the file's content
- If the file is not found, **fileFound** should be False, and **s** is the empty string "". The function should also display message "Cannot open file!"

## II. Handling Exceptions: Example 1: IOError: file name not found (Continued)

```
11 def readFile(fileName):
12
       try:
           nameHandle = open(fileName, 'r')13
14
           s = nameHandle.read()
15
           nameHandle.close()
16
           fileFound= True
17
      except FileNotFoundError:
           print("Cannot open file!")
18
19
           \mathbb{R}^+ and
           fileFound = False20
21
       return (s, fileFound)
22
23 fileName = input("Enter file name:")
24 (s, found) = readFile(fileName)
25 print(s)
```
II. Handling Exceptions: Example 2: ValueError and ZeroDivisionError

• Consider:

```
a = int(input("Enter integer a:"))b = int(input("Enter a nonzero integer b:"))x = a/bprint(x)
```
- Two possible exceptions:
- $\triangleright$  ValueError: if user enters non-integer values
- ZeroDivisionError: if **b** is zero
- Le't say that instead of program crashing, you want to handle those exceptions by insisting that the user enters good values

II. Handling Exceptions: Example 2: ValueError and ZeroDivisionError: Solution 1

```
35 while True:
36
      try:
          a = int(input("Enter integer a:"))37
          b = int(input("Enter a nonzero integer b:"))38
39
          x = a/bbreak
40
41
      except:
          print("Bad input!")
42
43 print(x)
```
II. Handling Exceptions: Example 2: ValueError and ZeroDivisionError: Solution 2

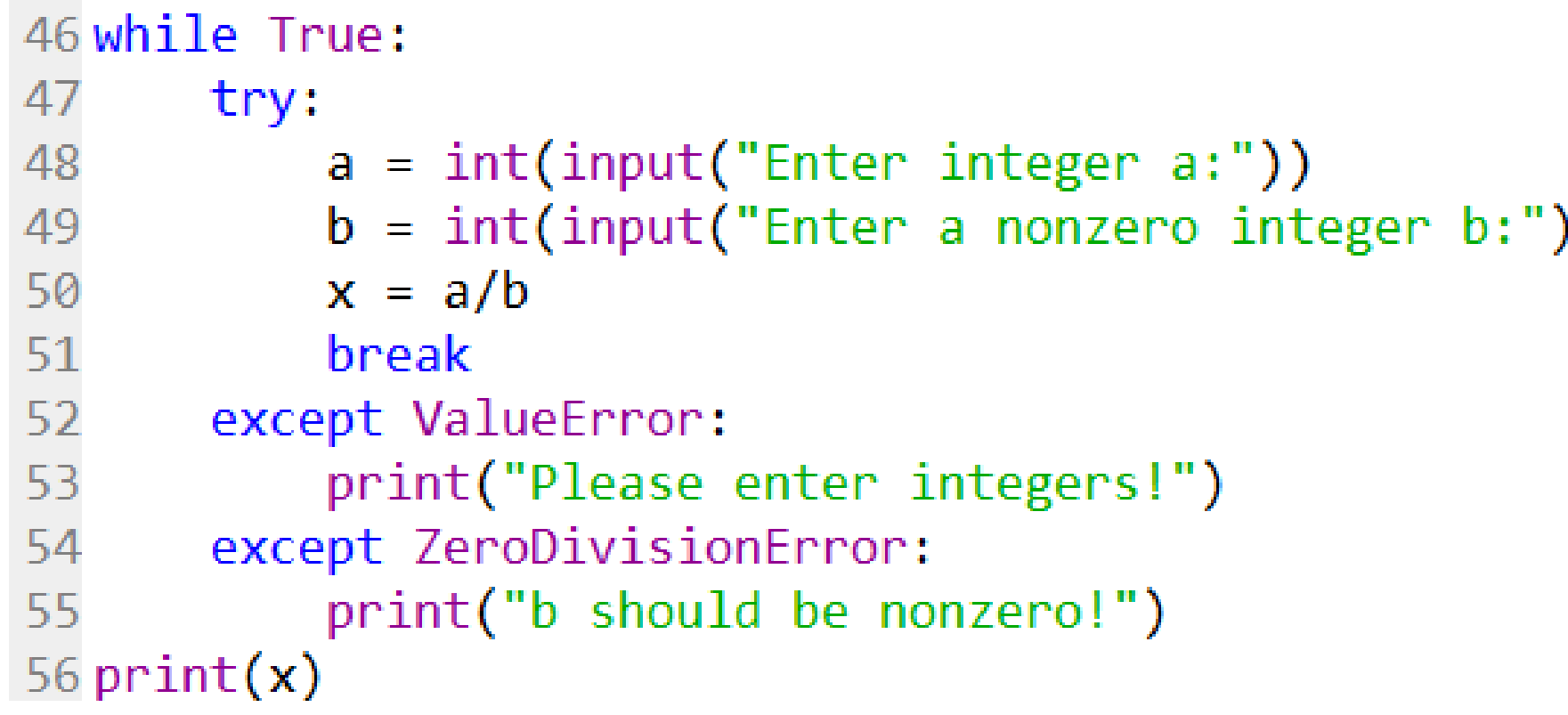

#### II. Assertions

- Raising exceptions: *raise* statement
- Will focus on assert statement, which specifically raises an **AssertionError**
- Syntax:

assert Boolean expression, "error message"

- If Boolean expression evaluates to False, program terminates with : **AssertionError:** error message
- Useful to confirm that the arguments to a function are of appropriate types and/or satisfy certain conditions

#### II. Assertions: example

Consider:

 $def f(L):$ Function assumes that L is a nonempty list """  $L[0] = 1$  $\#$   $\#$   $\ldots$  $f(1)$  # or  $f(T)$ 

#### II. Assertions: example (Continued)

Add assertion to terminate program if conditions not met:

```
def f(L):
         Function assumes list L is nonempty
    assert type(L)==list and len(L)!=0, "L is not a nonempty list"
    L[0] = 1## ...
                           Assert won't cause an error if L is not a 
                           list due to short circuit evaluation of and 
f(1) # or f(1)operator: If first operand is False, the 
                           second won't be evaluated
```
#### III. Plotting

### III. Plotting graphs in Python

• First you need to import the plotting module:

import matplotlib.pyplot as plt

• To make sue that the figures do not appear inside the Python console: Go to *Tools> Preferences>IPython console > Graphics > Graphics backend*, and set *Backend* to *Automatic*.

 $\triangleright$  You need to restart the kernel for this change to take effect.

## III. Plotting graphs in Python (Continued)

- Let **X** and **Y** be lists of numbers of the same length.
- To plot **Y** as a function of **X**, use

plt.plot(**X**,**Y**,**color**)

where **color** is a string taking values such as "k" (for blac**k**), "r" (for **r**ed), "b" for **blue, etc.. See the [documentation of plot f](https://matplotlib.org/api/_as_gen/matplotlib.pyplot.plot.html)or other colors.** 

- The plot function plots the points  $(X[i], Y[i])$ , for  $i = 0,...,len(X)$ , connected by lines of colors **color**.
- To include labels on the x-axis and the y-axis, use

plt.xlabel("x label text")

plt.ylabel("y label text")

• To include a title, use

plt.title("title text")

#### III. Example 1

```
7
                                          6
 8 import matplotlib.pyplot as plt
9plt.plot([1,2,3,4], [1,7,3,5],"r")
                                          5
10 plt.xlabel('x')
11plt.ylabel('y')
                                         > 412 plt.title('Plotting Example 1')
                                          3
```
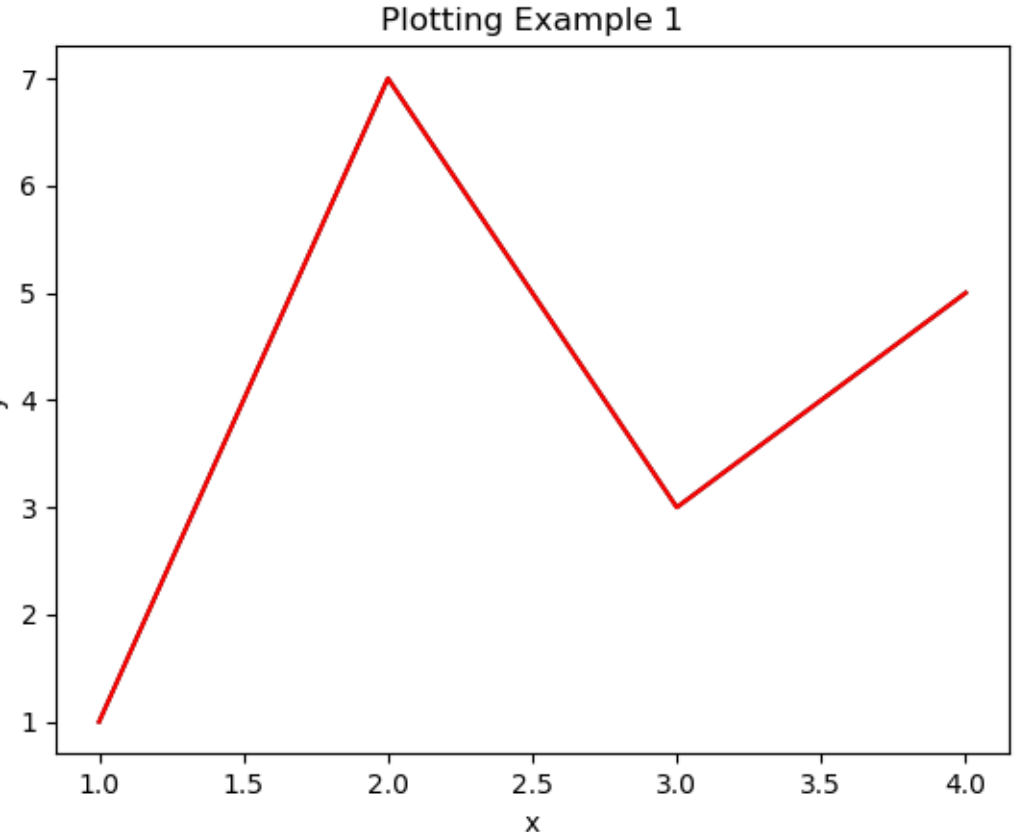

#### III. Example 2

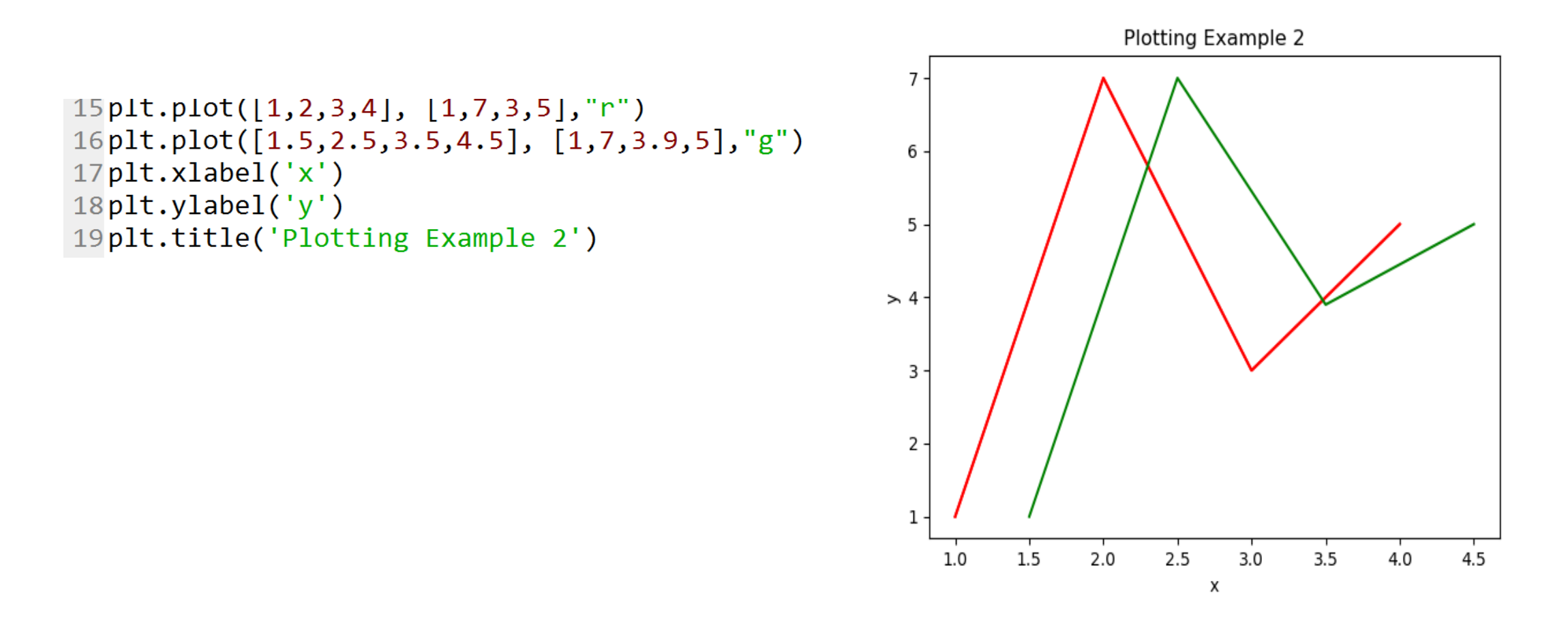

#### III. To clear a figure

```
To clear the figure, use plt.clf(), e.g., [23plt.plot([1,2,3,4], [1,7,3,5],"r")
24plt.clf()
25plt.plot([1.5, 2.5, 3.5, 4.5], [1, 7, 3.9, 5], "g")
26plt.xlabel('x')
27plt.ylabel('y')
28 plt.title('Plotting Example 3')
```
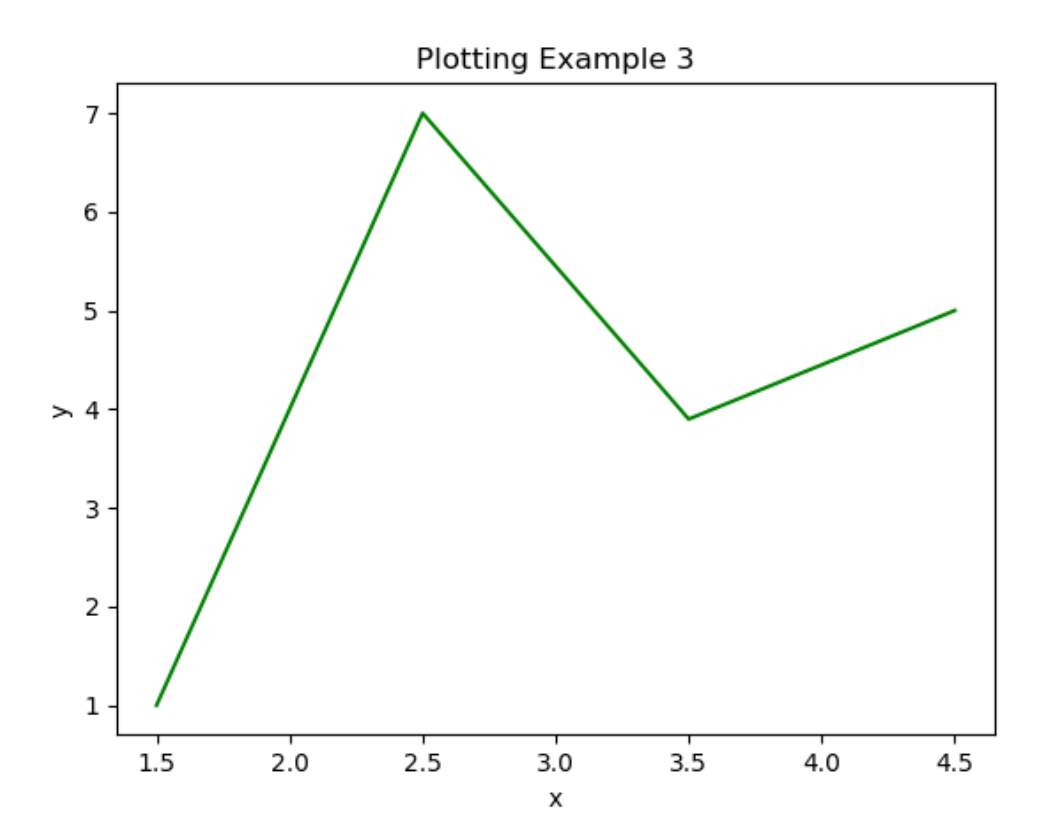

## III. Plotting on multiple figures

• To plot on a new or existing figure whose index is **i**, use

**plt.figure(i)** 

before invoking plt.plot

- The default value of **i = 1**, i.e., can skip Line 34
- To close Figure **i**, use **plt.close(i)**

```
34 plt. figure(1)35plt.plot([1,2,3,4], [1,7,3,5], "r")
36 plt.xlabel('x')
37 plt.ylabel('y')
38 plt.title('Plotting Example 4: Figure 1')
39 plt. figure(2)
40 plt.plot([1.5,2.5,3.5,4.5], [1,7,3.9,5], "g")
41 plt.xlabel('x')
42plt.ylabel('y')
43 plt.title('Plotting Example 4: Figure 2')
44 plt. figure(1)45 plt.plot([1.5, 2, 4], [0.5, -1, 0], "b")
```
## III. Plotting on multiple figures (Continued)

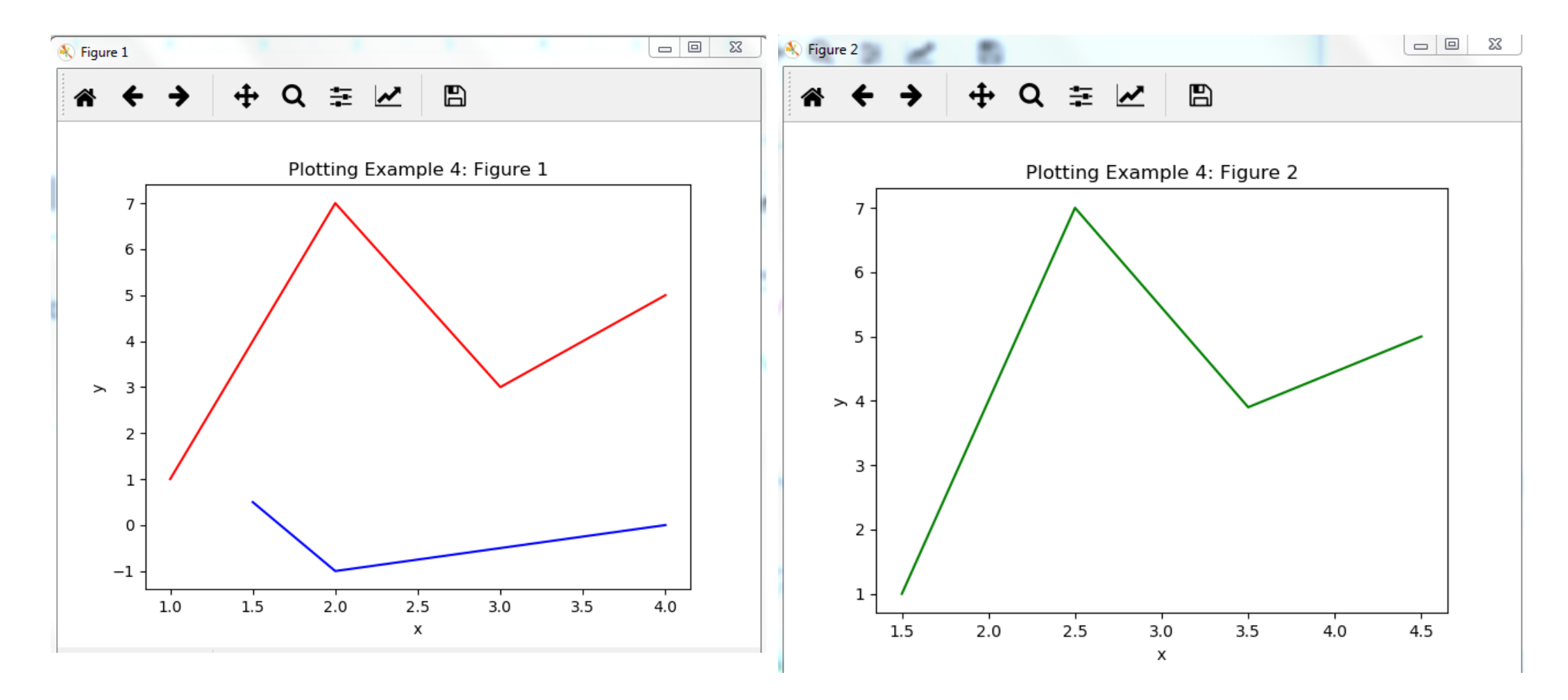

EECE 230 - Introduction to Computation and Programming

## III. Subplots

To plot on the same figure multiple graphs with tiled axes, use

#### **plt.subplot(m,n,i)**

before invoking plt.plot, where:

- **m** is the desired number of rows
- **n** number of columns
- **i** the graph index: **i=1** (upper left), …, **m**  $\times$ **n** (lower right)

```
49 plt. figure(1)
50 plt.subplot(2,2,1)51plt.plot([1,2,3], [1,2,3],"r")
52 plt.title('One')
53 plt.subplot(2,2,2)54 plt.plot([1,2,3], [2,2,3], "g")
55 plt.title('Two')
56 plt.subplot(2, 2, 3)57plt.plot([1,2,3], [3,2,3], "b")
58plt.title('Three')
59 plt.subplot(2,2,4)
60 plt.plot([1,2,3], [4,2,3], "k")
61plt.title('Four')
```
#### III. Subplots (Continued)

#### K Figure 1 **100 TB 400**

 $\Box$  23

#### $\blacksquare$ 圭 Q  $\boldsymbol{\mathcal{F}}$

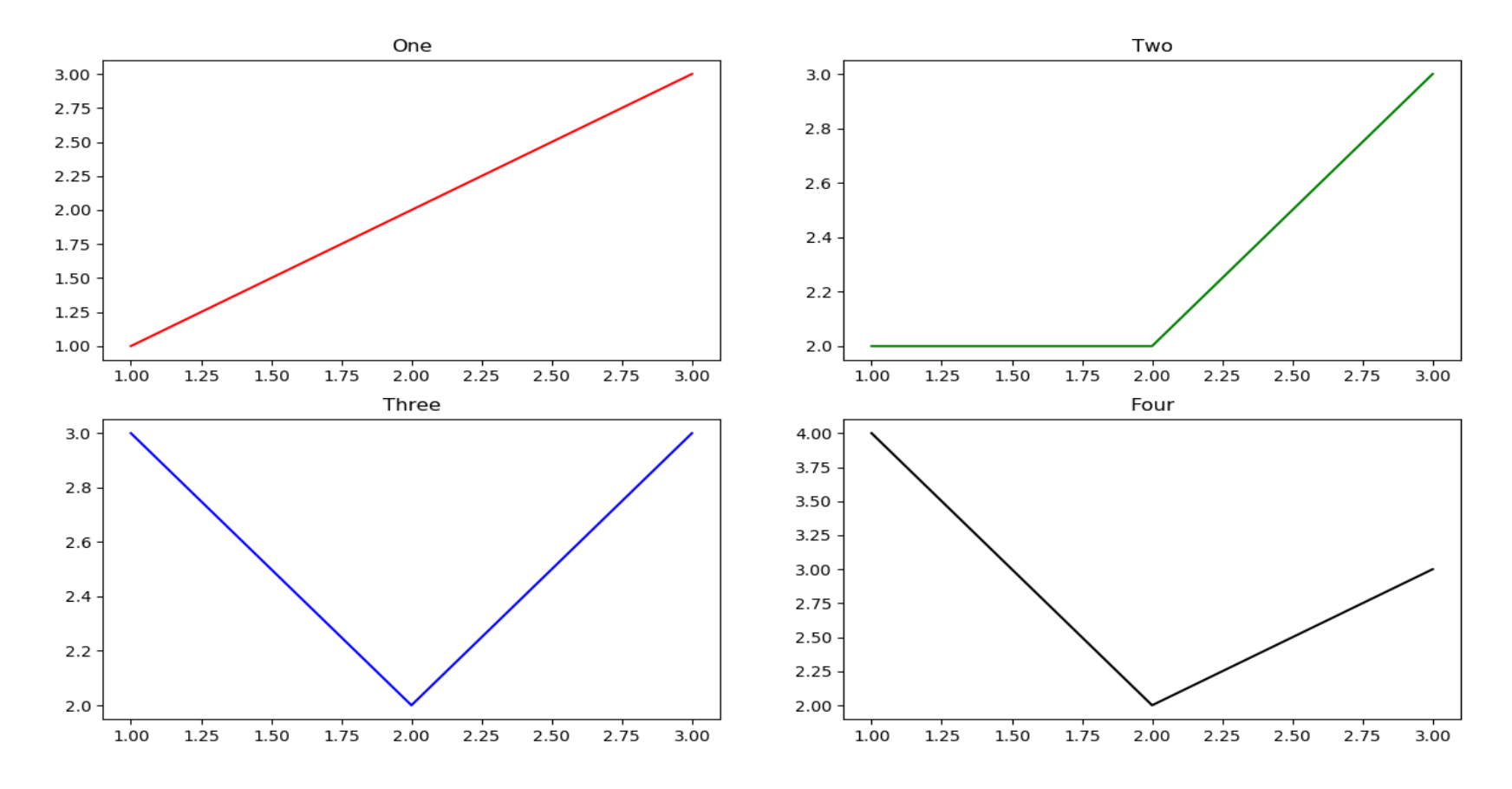

EECE 230 - Introduction to Computation and Programming

# III. Plot the graph  $y = x^2$  for  $0 \le x < 2$

# III. Plot the graph  $y = x^2$  for  $0 \le x < 2$

```
65X = [0.01* i for i in range(0, 200)] # [0.00, 0.01, ..., 1.99]66Y = [x*x for x in X]67plt.plot(X, Y, 'r')
```
# III. Plot the graph  $y = x^2$  for  $0 \le x < 2$

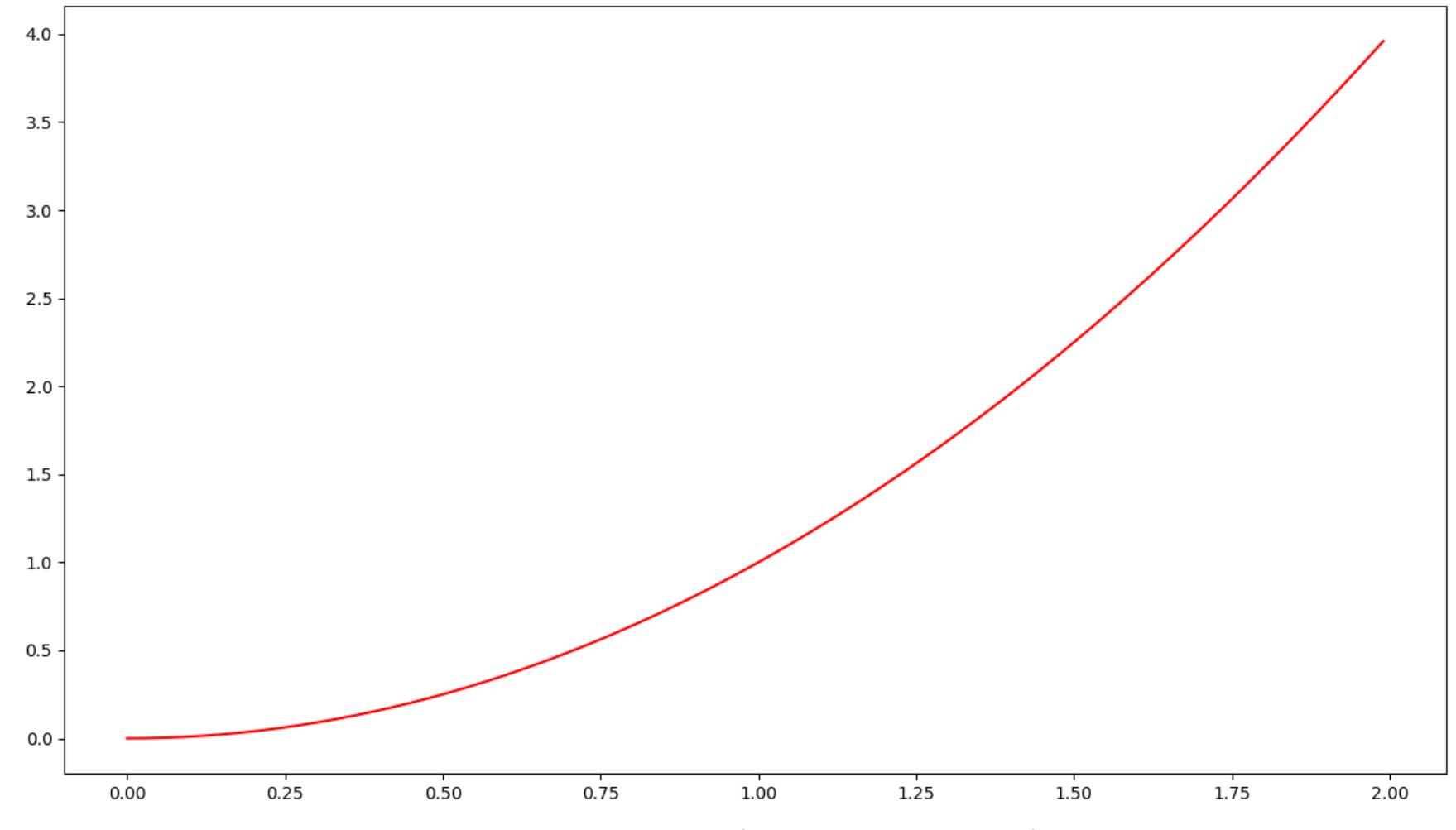

EECE 230 - Introduction to Computation and Programming

## III. Plotting data from txt file

- Say that we are given text file data.txt with x and y measurements each on a line , e.g.,
- 1.3 2.13

2 3.16

5 7.20

8.3 -6.0

11.1 10.4

• Plot y versus x

## III. Plotting data from txt file

• Say that we are given text file data.txt with x and y measurements each on a line , e.g., 75##### Ploting data from file ##

```
76 nameHandle = open("data.txt","r")
1.3 2.13
                    77X = 1178Y = 112 3.16
                    79 for line in nameHandle:
5 7.20
                    80
                       L = line.split()81 if len(L) == 2:
8.3 -6.0
                               # in case there are empty lines
                    82
11.1 10.4
                               X.append(float(L[0]))83
                    84
                               Y.append(float(L[1]))85 nameHandle.close()
• Plot y versus x
                    86plt.plot(X, Y, 'k')
```
#### III. Plotting data from txt file

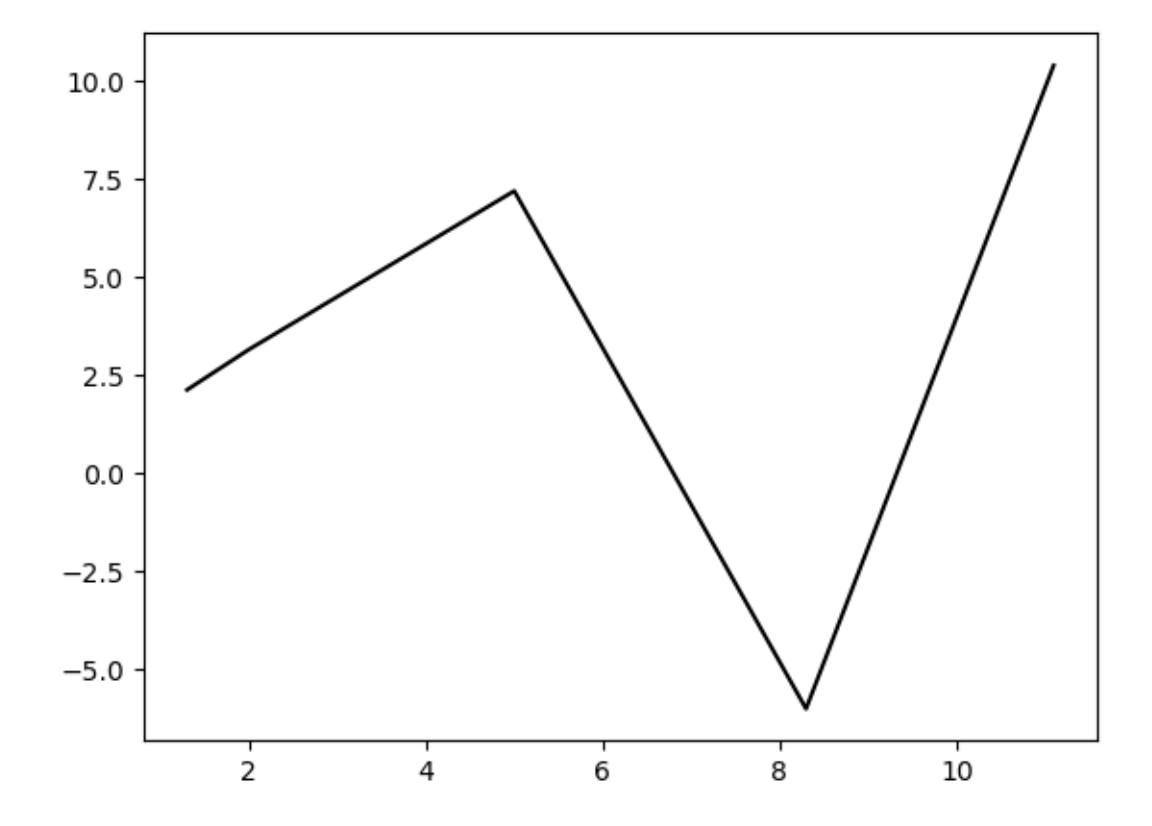

EECE 230 - Introduction to Computation and Programming

## III. Useful tools for plotting functions: legend

• When plotting multiple functions on the same figure, it helps to include a **legend** to label the functions: when creating a plot, you can add a label

plt.plot(X,Y,**label="myLabel"),** 

which will appear when your code invokes **plt.legend()**.

• Example:

```
92plt.plot([1,2,3,4], [1,2,3,4], "b",label = 'linear')
93 plt.plot([1, 2, 3, 4], [1, 2^{**}2, 3^{**}2, 4^{**}2], "r", label = "quadratic")
94 plt. legend()
```
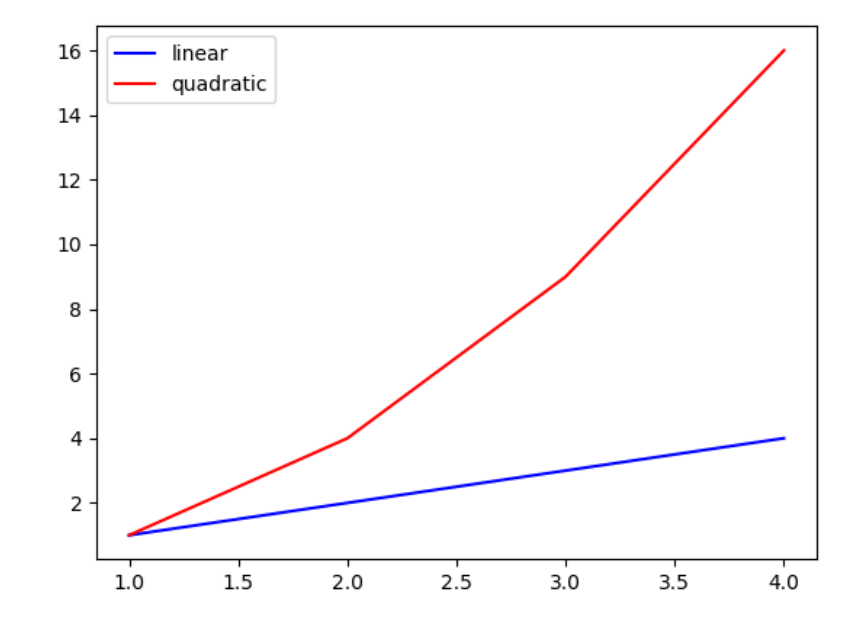

# III. Useful tools for plotting functions: logscale

- If some y-values are relatively very large, use **log scale on the y-axis: plt.yscale('log')**
- Example:

```
99 plt.plot([1,2,3,4], [1,2,3000,4000000],"b") 105
100 plt.yscale('log')
```
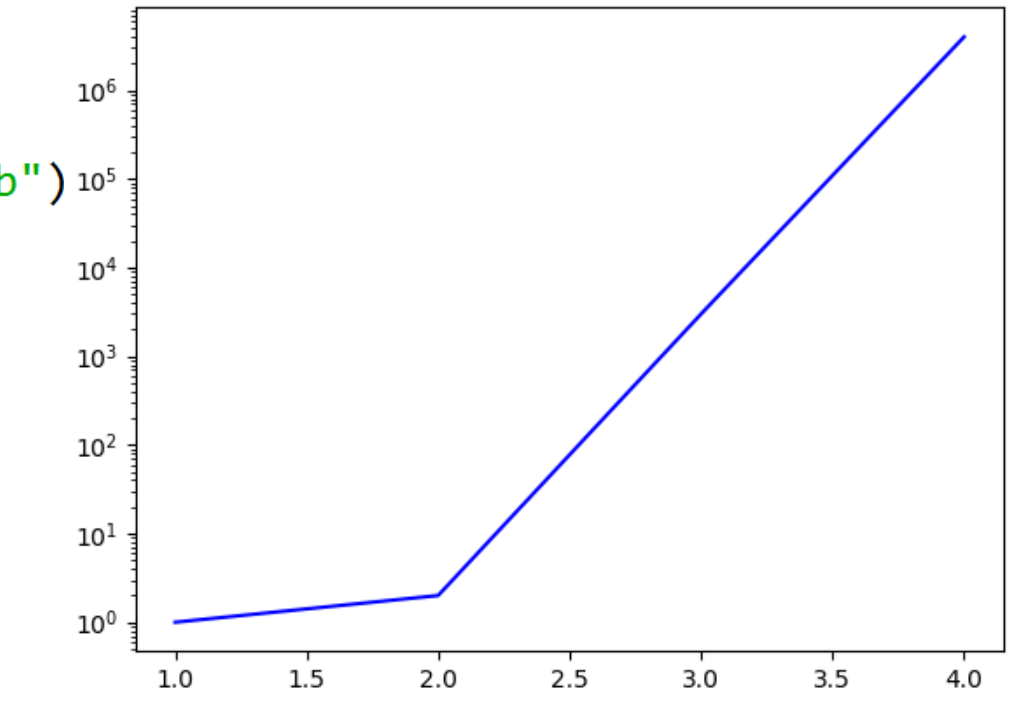

#### III. Matplotlib module

- For more on the matplotlib.pyplot library, check the tutorial [https://matplotlib.org/users/pyplot\\_tutorial.html](https://matplotlib.org/users/pyplot_tutorial.html)
- It has many plotting tools. For instance, below are some useful plotting tools which you may want to check (not included in assignments or exams):
	- In [plt.plot](https://matplotlib.org/api/_as_gen/matplotlib.pyplot.plot.html), you can specify line style and markers in addition to color. You can also skip the color string and rely on python to appropriately choose colors.
	- [numpy.linspace](https://docs.scipy.org/doc/numpy/reference/generated/numpy.linspace.html) function (read about numpy ndarrays, which are like python lists, but with all elements of the same type)

#### IV. Generating random numbers

#### IV. Generating random numbers in Python

• Import the numerical python module: **numpy**

import numpy.random as rand

- Basic random functions:
	- $\triangleright$  rand.uniform(x,y): generates a uniformly random float in the real interval  $[x,y]$  (default  $x=0$  and  $y=1$ )
	- $\triangleright$  rand.randint(a,b+1): generates a uniformly random integer between a and b inclusive

## IV. Generating random numbers in Python (Continued)

- Multiple runs give different random numbers:
- Where does the randomness come from?

In  $\lceil 10 \rceil$ : rand.uniform(-1,1)  $Out[10]: -0.8839333339290703$ 

In  $\lceil 11 \rceil$ : rand.uniform( $-1,1$ ) Out[11]: 0.3341273572370478

In  $\lceil 12 \rceil$ : rand.randint $(0, 10)$  $Out[12]: 6$ 

In  $[13]$ : rand.randint $(0, 10)$  $Out[13]: 1$ 

#### IV. Randomness in computation

- In this course, we will see multiple applications of randomness in computation
- First application: Monte Carlo simulation

#### V. Monte Carlo simulation

#### V. Monte Carlo simulation

- Monte Carlo simulation is a technique used to approximate the probability of an event by random sampling multiple times and averaging the results.
- We will see how Monte Carlo simulation can be used to solve a problems that are not inherently stochastic:

 $\triangleright$ Approximate  $\pi$ 

#### V. Approximating  $\pi$

• Consider the unit circle inscribed in the unit square:

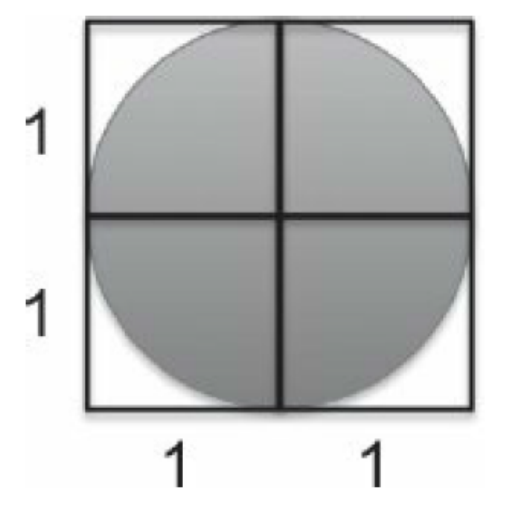

Figure 16.5 Unit circle inscribed in a square

Figure 16.5 in [Guttag, page 356]

## V. Approximating  $\pi$  (Continued)

- Key observation:
- $\boldsymbol{\pi}$ area of unit circle
- 4 = area of unit square
	- $=$  probability  $\boldsymbol{p}$  that a random point of the unit square belongs to the unit circle
- Thus  $\pi = 4 \times p$
- Hence, to approximate  $\pi$ :

## V. Approximating  $\pi$  (Continued)

- Key observation:
- $\pi$ area of unit circle
- 4 = area of unit square
	- $=$  probability  $\boldsymbol{p}$  that a random point of the unit square belongs to the unit circle
- Thus  $\pi = 4 \times p$
- Hence, to approximate  $\pi$ :

 $\triangleright$  Choose n points  $(x_1, y_1)$ ,  $(x_2, y_2)$ , …,  $(x_n, y_n)$  in the unit square: choose  $-1 \le x_i \le 1$  and  $-1 \le y_i \le 1$  uniformly at random for  $i = 1, ..., n$ 

 $\triangleright$  Find number m of points in the unit circle

 $\triangleright$  Return  $4m/n$  (as  $m/n$  is an approximation of  $\boldsymbol{p}$ )

• For large n, get an approximation of  $\pi$ 

## V. Approximating  $\pi$  (Continued)

```
8 import numpy.random as rand
9 from math import pi
                                       Output:
10 def approximatePi(n):
11
      m = \emptyset12 for i in range(n):
                                       Approximate pi: 3.1452
13
          x = rand.uniform(-1,1)14
          y = rand.uniform(-1,1)15
           if x^{**2+y^{**2}<-1:
                                       Absolute value of error: 
16
               m + = 10.0036073464102068797 17
      return 4*m/n
18 piHat=approximatePi(10000)
19 print ("Approximate pi:", piHat)
20 print ("Absolute value of error:", abs (pi-piHat))
```
### V. Approximate  $\pi$  as a function of  $n$

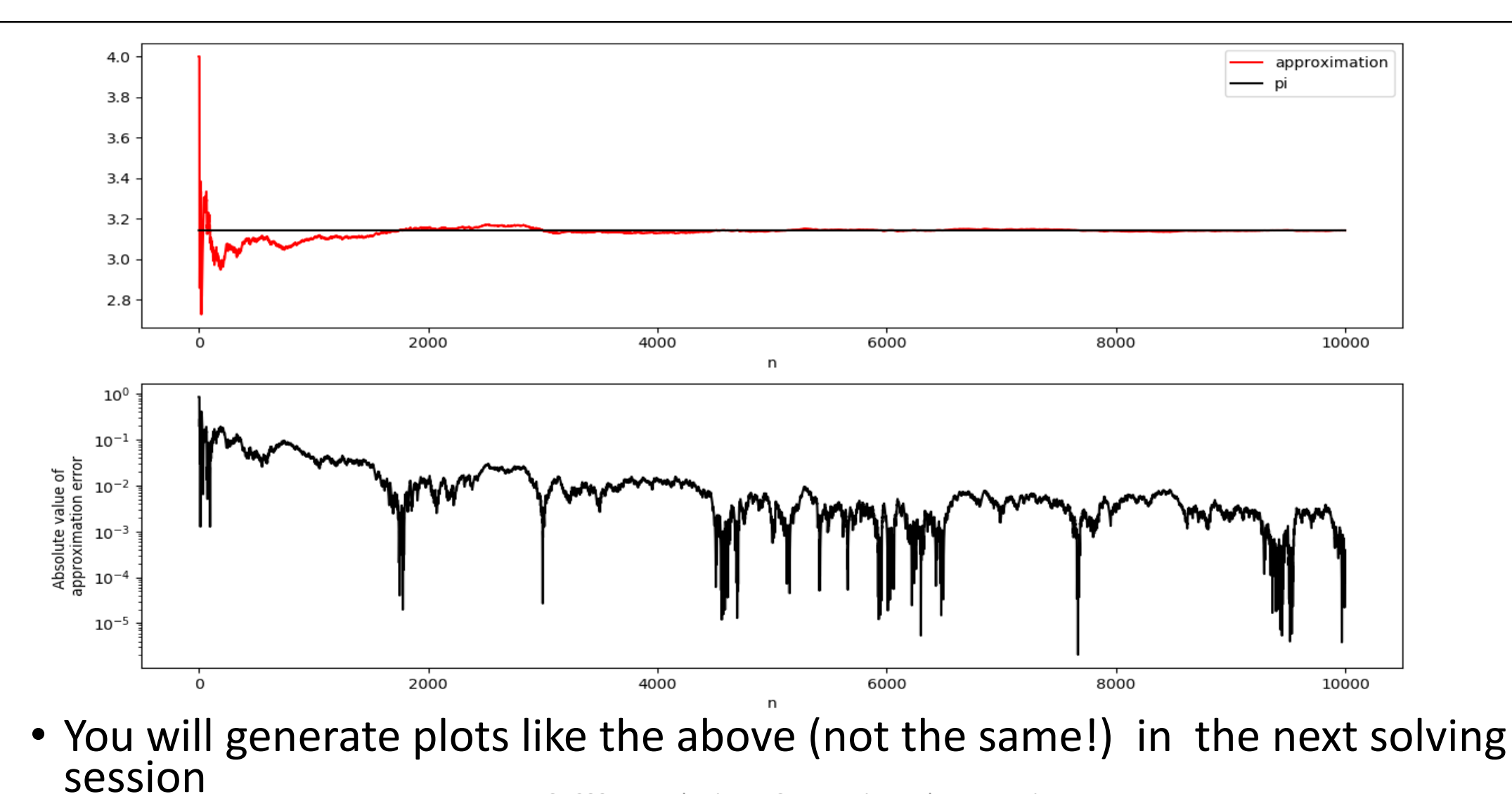

EECE 230 - Introduction to Computation and Programming